# **StampaeStampe.it**

CENTRO DIGITALE

## **10 CONSIGLI DA RICORDARE**

1) ISTRUZIONI FILE: Impostare i file con i giusti parametri è un operazione semplice, ma fondamentale per non avere brutte sorprese. Segui le nostre istruzioni per essere certo di aver impostato tutto correttamente, ti consigliamo di acquistare l'opzione Verifica File affinchè un nostro grafico analizzi il tuo file segnalandoti eventuali anomalie;

2) RISOLUZIONE FILE: I file inviati dovranno avere una risoluzione superiore a 72 dpi, quella ottimale è di 150 dpi nativi;

3) CMYK o RGB? La modalità colore da utilizzare è CMYK, i file inviati in RGB o PANTONE verranno convertiti in CMYK automaticamente. Tale conversione automatica potrebbe variare leggermente il tono cromatico sulla resa finale. Il profilo colore consigliato è il FOGRA 39;

4) ABBONDANZE:Sono indispensabili per gestire al meglio il taglio, controlla i giusti parametri che potrebbero differire da prodotto a prodotto e ricordati di rimuovere eventuali crocini di taglio e linee di riferimento;

5) FONT: Inviare i file con i Font sempre convertiti in curve;

6) FILE IN SCALA:accettiamo file realizzati in scala, ma ricorda sempre che la risoluzione è inversamente proporzionale alle dimensioni, quindi un file 600x300 può essere impostoto in formato 60x30 cm, ma la risoluzione deve superare i 720 dpi;

7) CARICAMENTOFILE:Dopo aver concluso un acquisto potrai decidere se caricare i file subito, caricarli più tardi o chiedere il nostro intervento per l'impaginazione grafica, l'eventuale lavoro grafico verrà preventivato separatamente;

8) DIMENSIONI FILE: La dimensione massima di ogni singolo file caricabile sul nostro sito è di 200 MB;

9) RESA CROMATICA: Il punto di bianco e la modalità di assorbimento dell'inchiostro non sono uguali per tutti i supporti, quindi lo stesso file stampato su supporti diversi (carta, banner, rete mesh, forex ecc.) potrebbe non avere la stessa resa;

10) MONITOR: La corrispondenza del colore stampato con quello visibile a monitor è possibile solo con schermi professionali perfettamente tarati, per tutti gli altri casi i colori potrebbero non coincidere perfettamente.

## **RISOLUZIONE E FORMATO FILE**

La risoluzione delle immagini a cui si farà riferimento nei seguenti parametri è la risoluzione **nativa**, scaricare da internet un immagine 10x10 cm a 72 dpi ed interpolarla con un software di grafica a 100x100 cm e 150dpi, non renderà l'immagine ottimizzata per la stampa, ma eviterà solamente l'effetto pixelato creando un effetto sfumatura tra un pixel e l'altro.

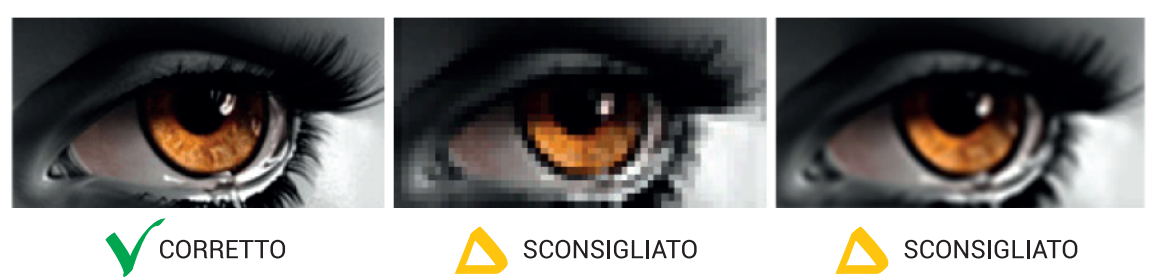

Bassa risoluzione senza interpolazione

Bassa risoluzione con interpolazione

### FORMATI FILE COMPATIBILI CON I NOSTRI SISTEMI DI STAMPA:

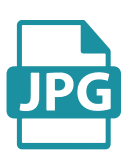

- · Parametri ottimali: Scala 1:1 con con almeno 150 dpi nativi;
- · Salvataggio in jpg qualità 10 con linea di base standard;
- · Metodo di colore CMYK:

Buona risoluzione nativa

· Profilo colore consigliato Fogra 39.

## **StampaeStampe.it**

CENTRO DIGITALE

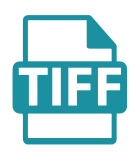

- · Parametri ottimali: Scala 1:1 con con almeno 150 dpi nativi
- · Tutti i livelli uniti;
- · Salvataggio senza alcun livello di compressione;
- · Metodo di colore CMYK;
- · Profilo colore consigliato Fogra 39.

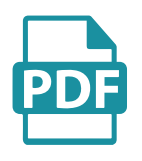

- · Font convertiti in curve
- · Immagini incorporate nel file salvate in precedenza in CMYK, scala 1:1 e 150 dpi nativi;
- · Disattivare sempre eventuali opzioni di sovrastampa, tale opzione potrebbe creare risultati di stampa inaspettati;

### **TEMPLATE DI STAMPA**

Per questo prodotto è consigliabile utilizzare sempre i nostri template grafici che possono essere scaricati all'interno di ogni scheda prodotto cliccando il seguente pulsante:

Scarica i Template

Il file ZIP scaricato conterrà tutti i file pdf corrispondenti alle opzioni disponibili in fase di acquisto.

Di seguito un esempio pratico:

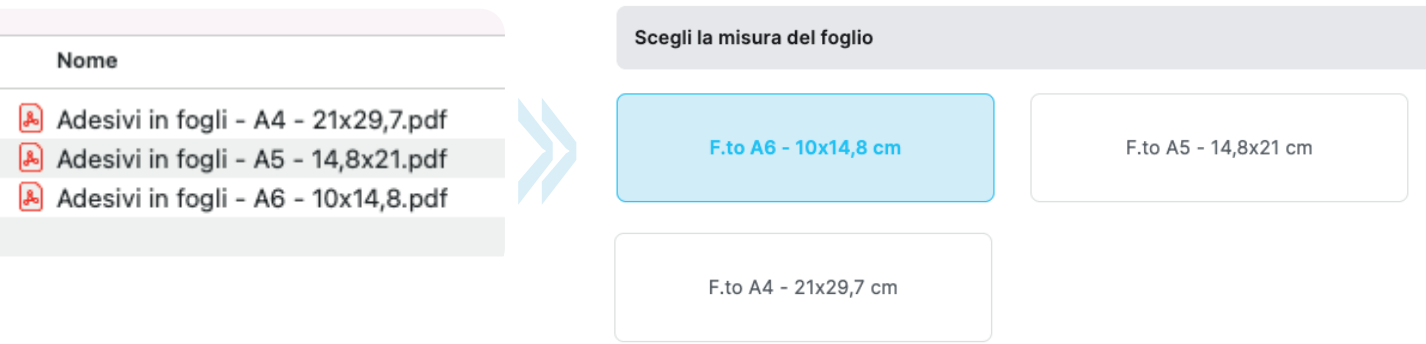

Individua l'opzione scelta in fase di acquisto, apri il file corrispondente ed impagina la grafica rispettando gli spazi consigliati.

## **StampaeStampe.it**

CENTRO DIGITALE

## **MARGINI DI SICUREZZA E ABBONDANZE**

I nostri template sono in scala 1:1 e possono essere editati con qualsiasi software di grafica (possibilmente Adobe Illustrator o Corel Draw), di seguito alcuni dettagli tecnici utili.

Di seguito alcuni esempi pratici:

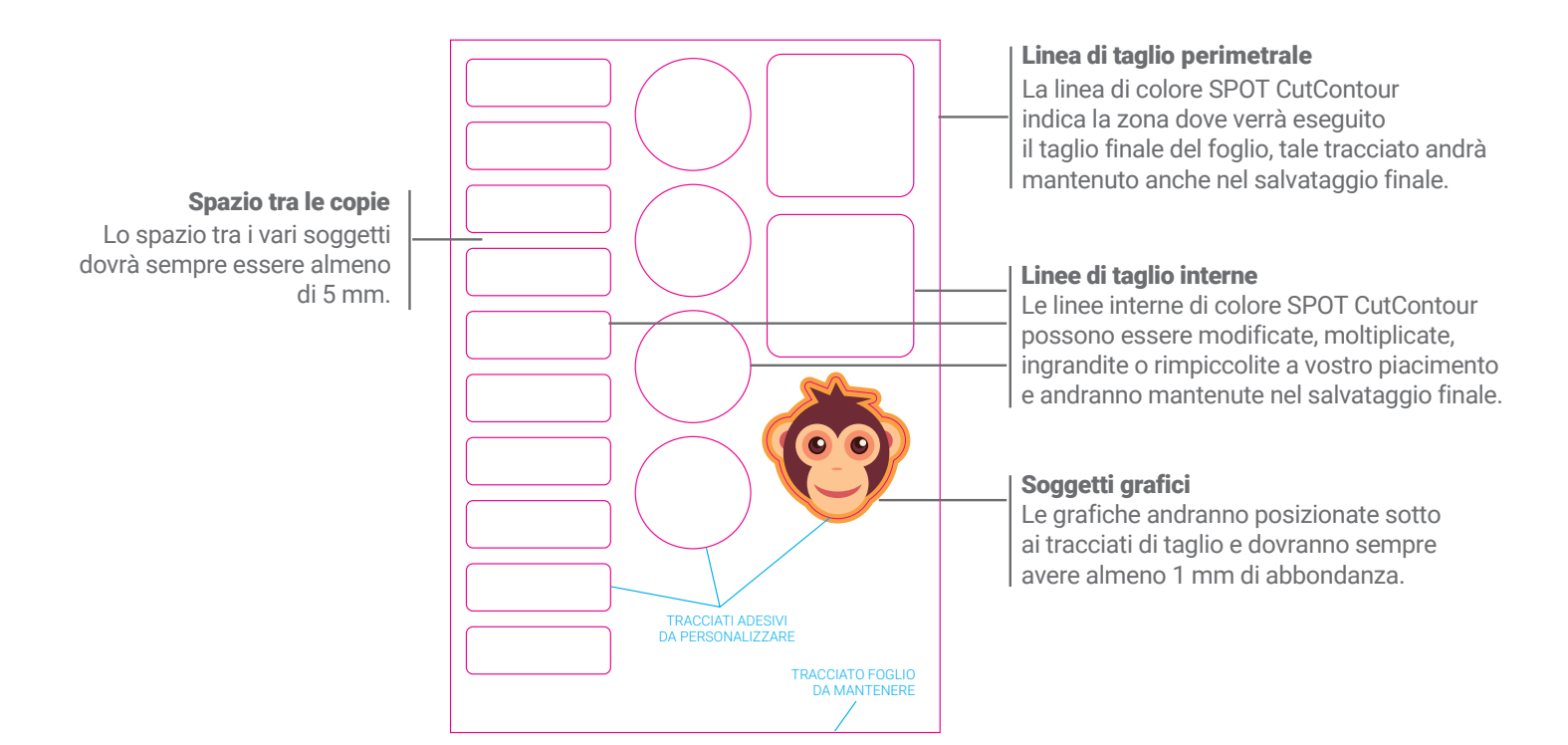

Alcuni esempi di impaginati corretti:

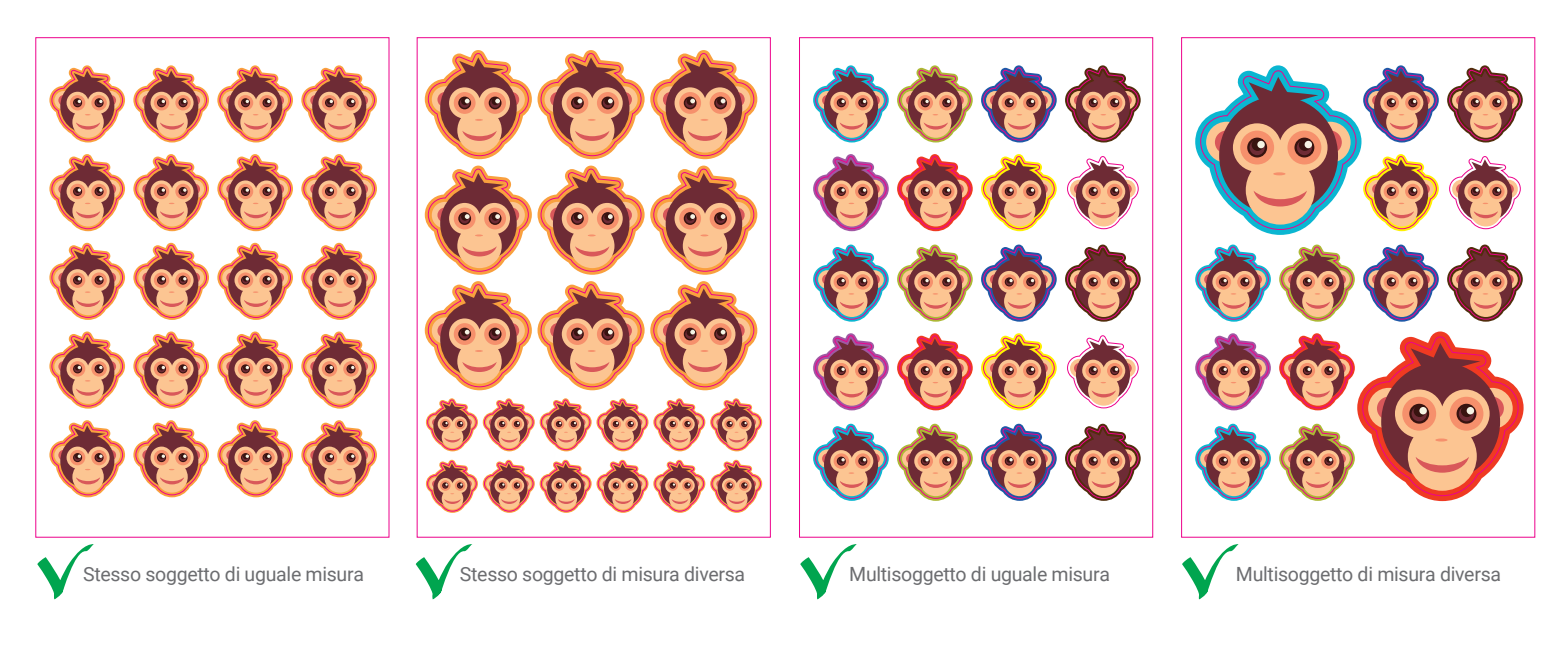

Per eventuali dubbi è sempre consigliabile acquistare l'opzione **"VERIFICA FILE".**